## **3. Török dámajáték**

Készítsen weblapot a *török dáma* társasjáték bemutatására a következő leírás szerint!

- Hozzon létre egy állományt, amelynek neve legyen *dama.html*!
- Az oldal szövegét a *szoveg.txt* állományban találja.
- A feladat megoldásához szükséges képek: *jatek.jpg*, *konyv.jpg*, *t1.gif* és *t2.gif*.

*A megoldás során figyeljen arra, hogy a hivatkozások más környezetben is működjenek!*

- 1. Az oldal háttérszíne *indigo* (#4B0082 kódú szín) és a szövegszín *black* (#000000 kódú szín) kivétel, ha egy szövegegységre ettől eltérőt ad meg a feladat.
- 2. A cím, "Török dámajáték", egyes szintű címsor, *lightskyblue* (#87CEFA kód) színű és középre igazított. A böngésző keretén megjelenő cím szövege is ez legyen!
- 3. Az oldal többi részének váza, a mintának megfelelő táblázattal készüljön! A táblázat 80% széles, középre igazított, 1 pontos szegélyű és a háttérszíne *lightskyblue* (#87CEFA kódú szín).
- 4. A táblázat első sorában a bal oldali cellába helyezze el a *jatek.jpg* képet 1 pont vastagon keretezve! A jobb oldali cellába illessze be a megfelelő szöveget a *szoveg.txt* állományból és a mintának megfelelően tördelje bekezdésekre!
- 5. A "Kétszemélyes játék" kettes szintű címsor stílusú.
- 6. A "Forrás: Zdzisław Nowak: A malomtól a góig" szöveget alakítsa linkké, amely a *konyv.jpg* képre mutasson!
- 7. Az alsó cellában a játék szabályai olvashatók. A szabályokat felsorolással tagolja a mintának megfelelő 4 pontba!
- 8. A mintának megfelelően, a játékszabályok után a képek az induló felállást és egy lépést mutatnak a táblán. A *t1.gif* és a *t2.gif* képállományokat szúrja be úgy egy keret nélküli táblázatba, hogy azok egymás mellett szimmetrikusan jelenjenek meg!

**15 pont** 

gyakorlati vizsga 0522 8 / 16 2006. február 28.

## Minta: *dama.html*

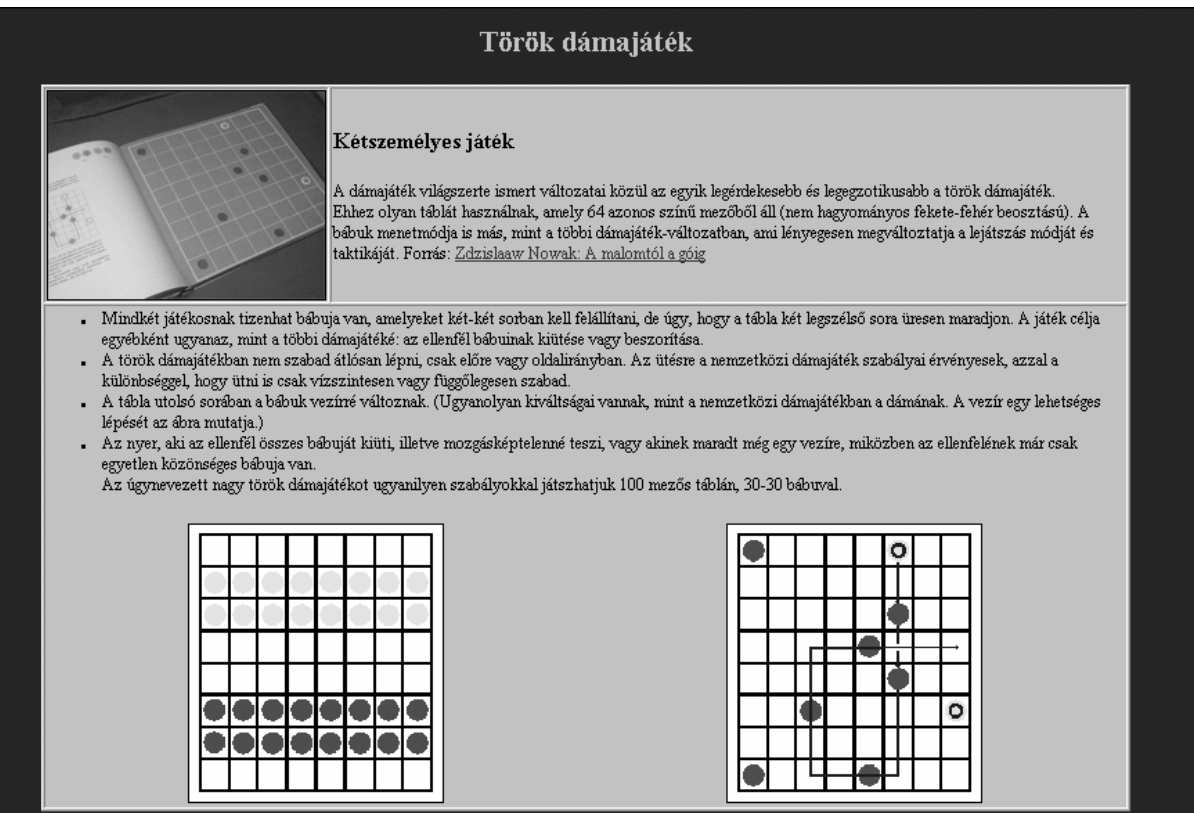

gyakorlati vizsga 0522 9 / 16 2006. február 28.